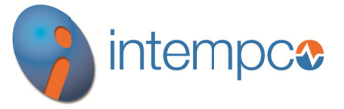

Data Sheet iLogger11

Page 1/18

# *iLogger* 11

# Paperless recorder with TFT display, **Compact Flash card and USB interfaces**

# **Brief description**

The iLogger 11 represents a new generation of paperless recorders from JUMO that stand out through their modular design for the acquisition of measurement data (3 18 measurement inputs can be implemented internally), their innovative operating to concept and high standards of security to prevent unauthorized access and manipulation of the stored data.

In the iLogger 11, data can be visualized in process images as measurement curves, as a bar graph or in alphanumerical form.

Powerful PC programs are available for analyzing and evaluating the archived data, and for configuring the iLogger 11.

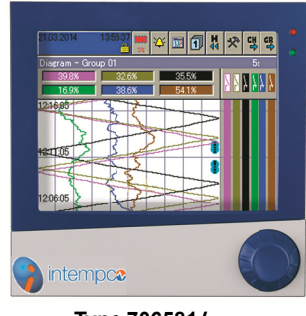

Type 706581/...

# **Block structure**

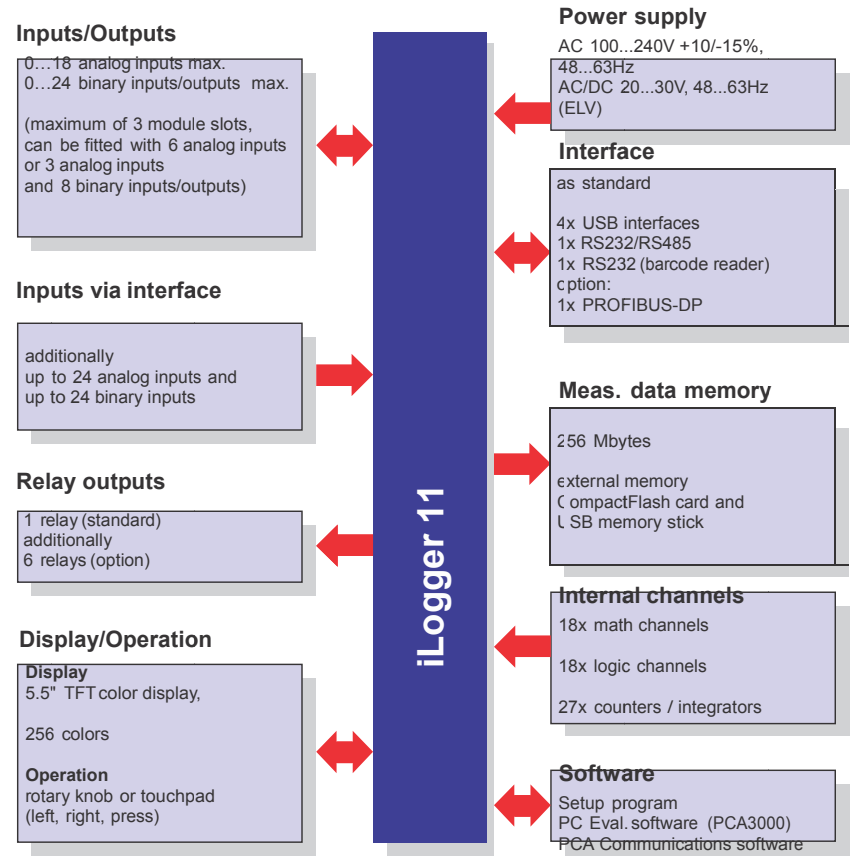

Approvals/marks of conformity (see Technical data)<br>  $\sum_{n=1}^{\infty}$ Æ,

ntempc $\bullet$ 

Type 706581/....444 (Stainless steel front  $\langle \overline{\mathbf{x}} \rangle$ )

- $k$  Easy operation by control knob or
- $k$  Measurement data storage on CompactFlash memory card or USB memory stick
- k Automatic read-out of data through the PCA Communications Software (PCC)
- k Interface to SCADA systems, to PLC controls and PC systems
- $k$  Integrated web server

#### $\mathbf{k}$

- 3 batch reports
- k Batch control (start, stop, texts) through barcode reader
- k Modbus master function
- $k$  ATEX approval with stainless steel front

 $\langle \xi_x \rangle$  II 2G Ex px IIC  $\langle \overline{\xi_x} \rangle$  II 2D Ex pD 21 IP65

# **Technical data**

### **Analog inputs**

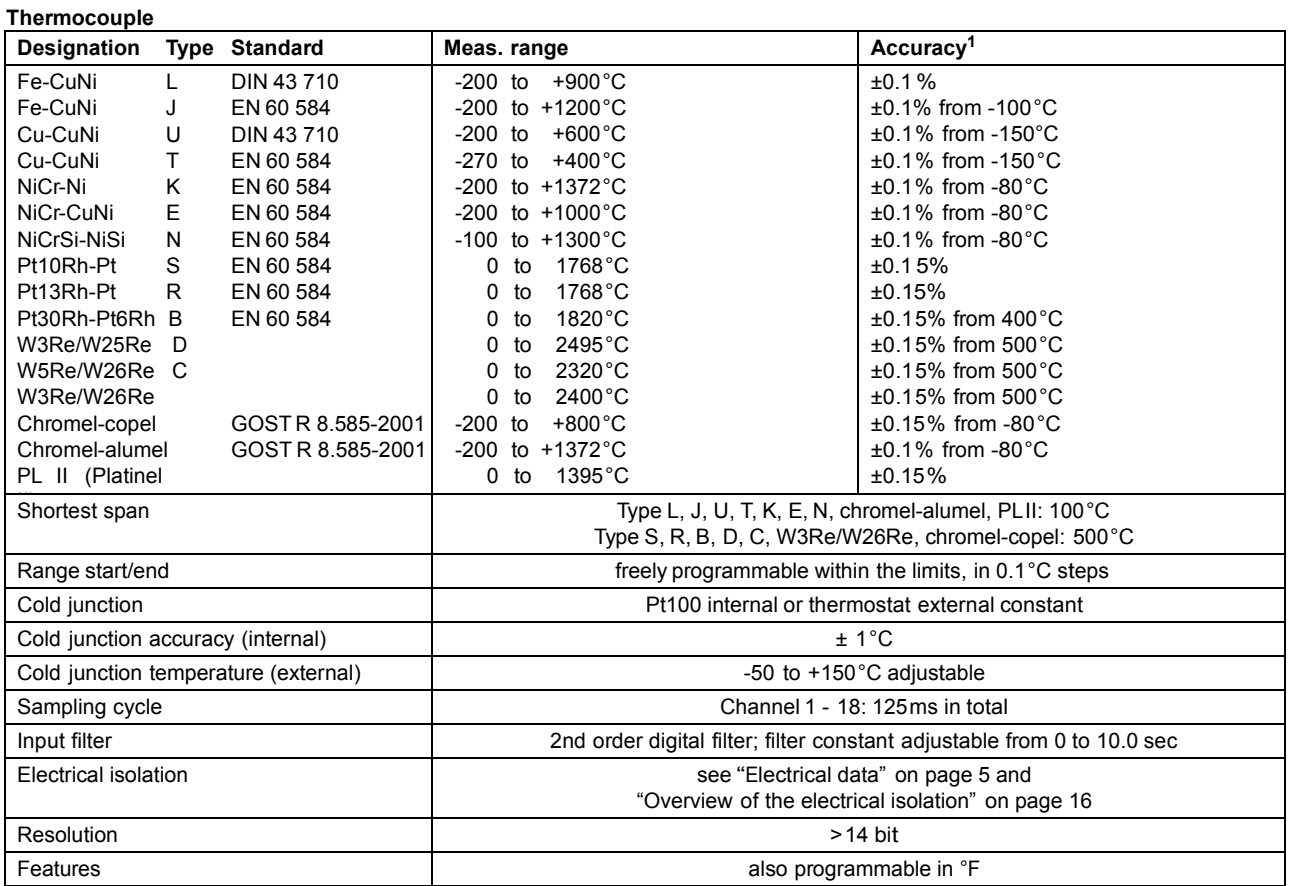

<sup>1</sup> The linearization accuracy refers to the maximum measuring range. The linearization accuracy is reduced with short spans.

#### **Resistance thermometer**

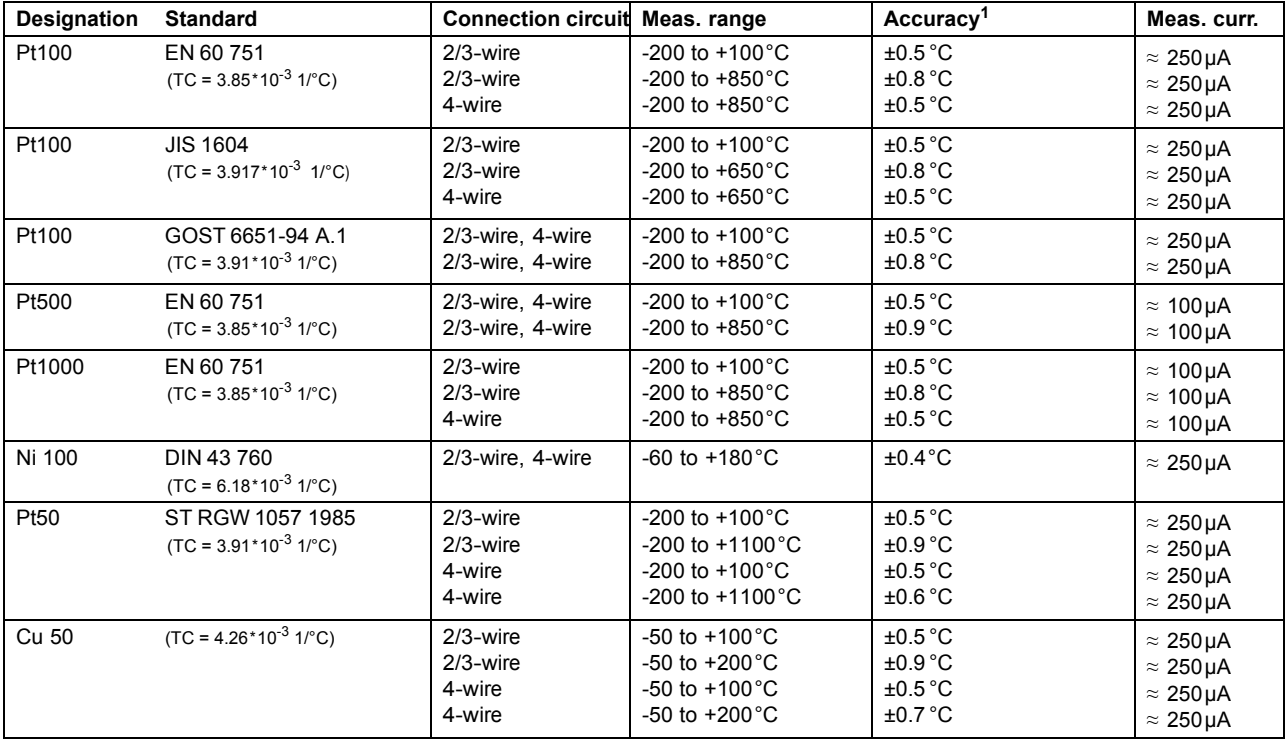

 **Data Sheet iLogger11 Page 2/18**

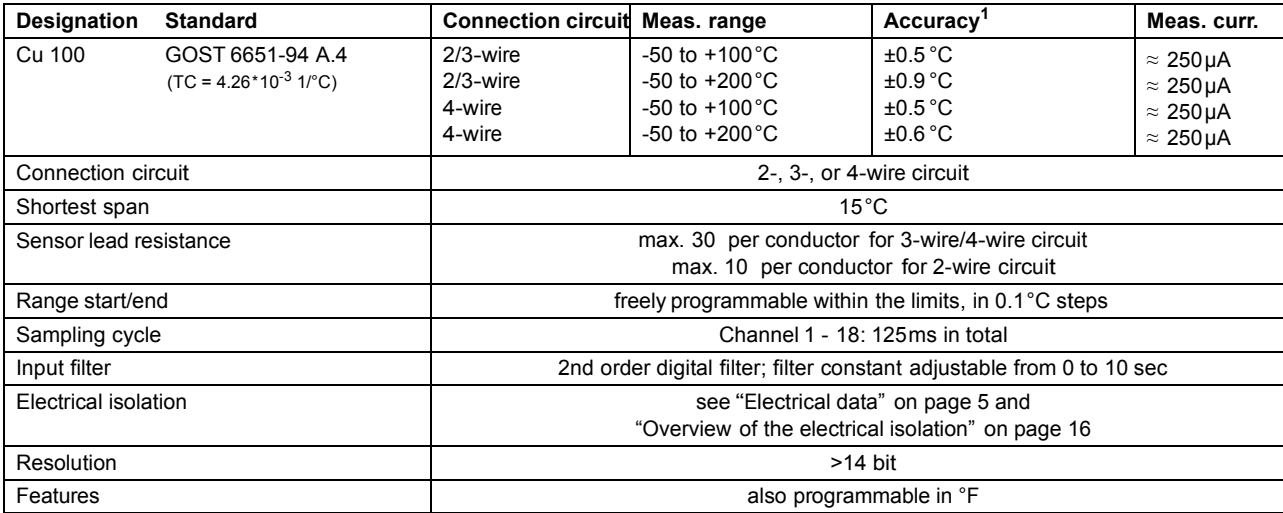

1 The linearization accuracy refers to the maximum measuring range. The linearization accuracy is reduced with short spans.

#### **Resistance transmitter and potentiometer**

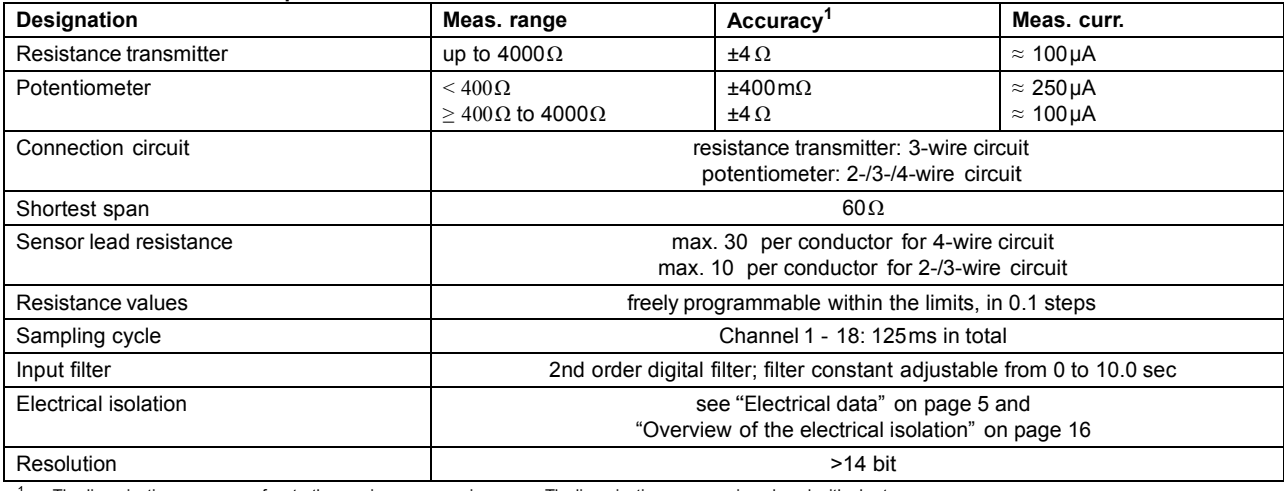

1 The linearization accuracy refers to the maximum measuring range. The linearization accuracy is reduced with short spans.

#### **Input for DC voltage, DC current**

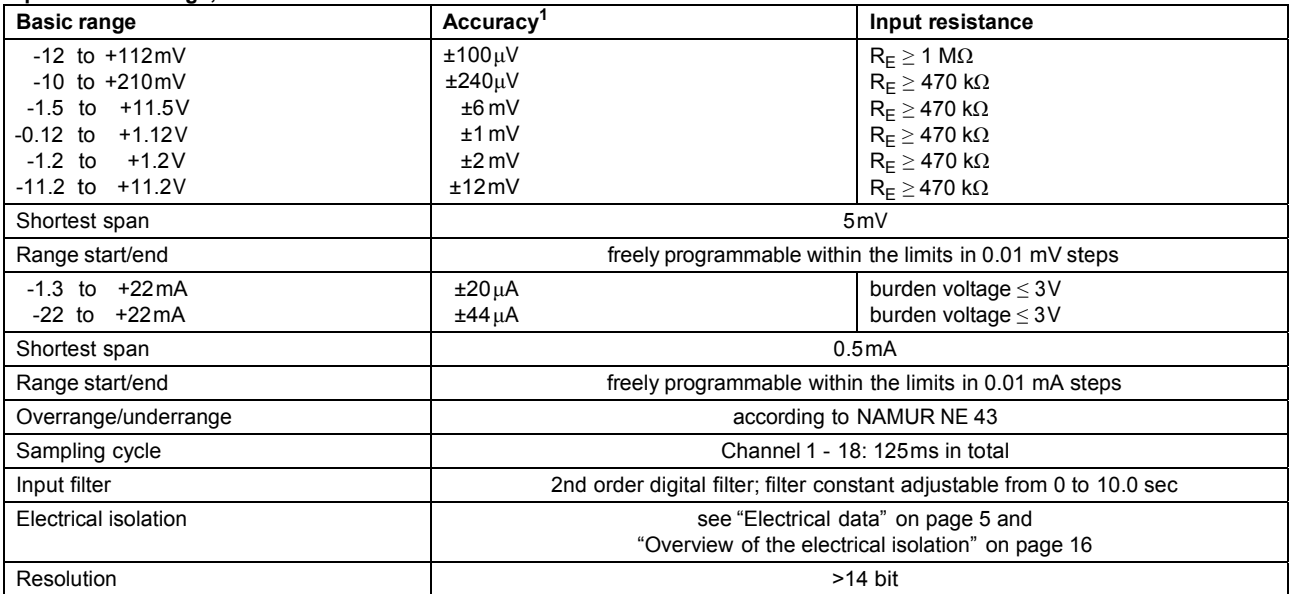

<sup>1</sup> The linearization accuracy refers to the maximum measuring range. The linearization accuracy is reduced with short spans.

#### **Transducer short circuit/break**

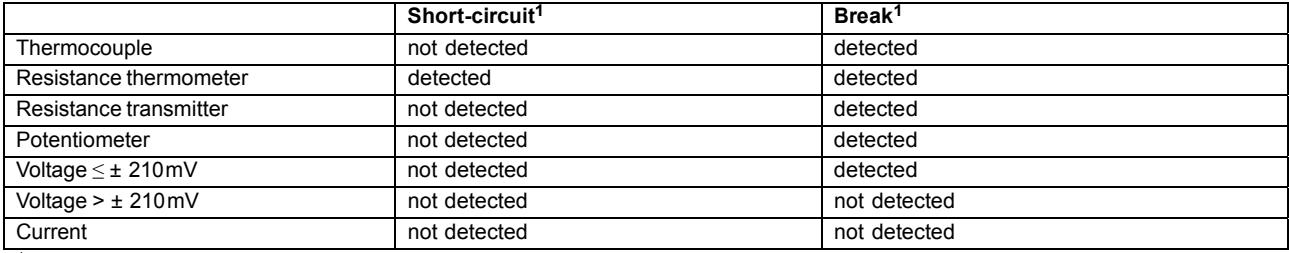

1 Programmable reaction of device, e.g. triggering alarm

#### **Binary inputs/outputs (option)**

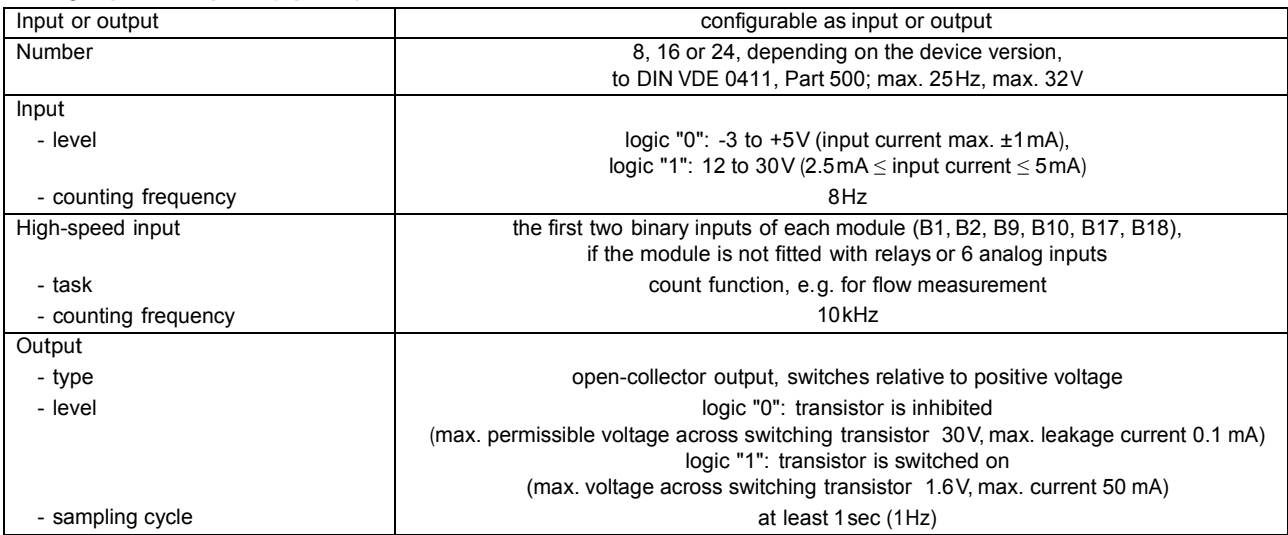

# **Outputs**

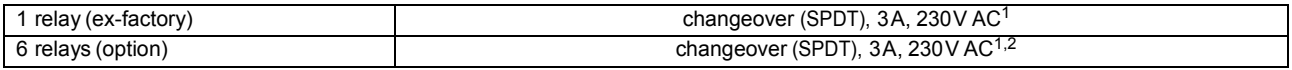

1 With resistive load. 2 It is not permissible to mix SELV circuits and supply circuits.

#### **Interfaces**

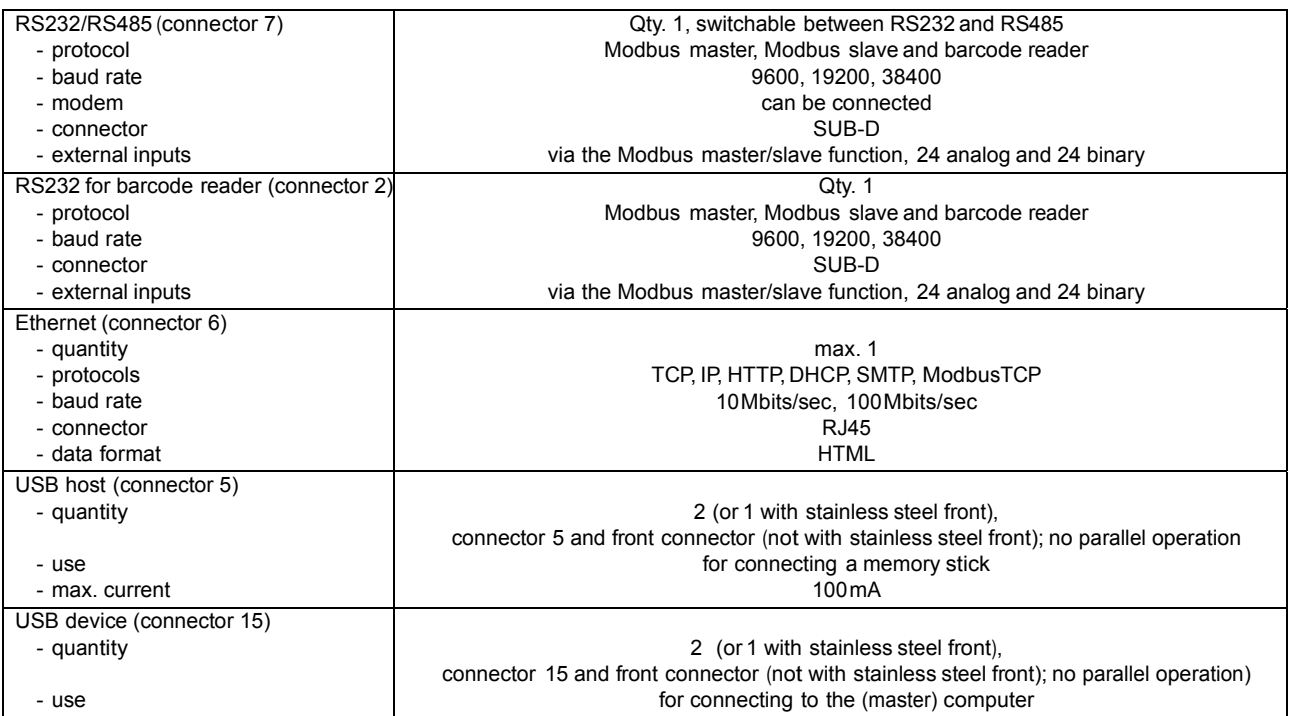

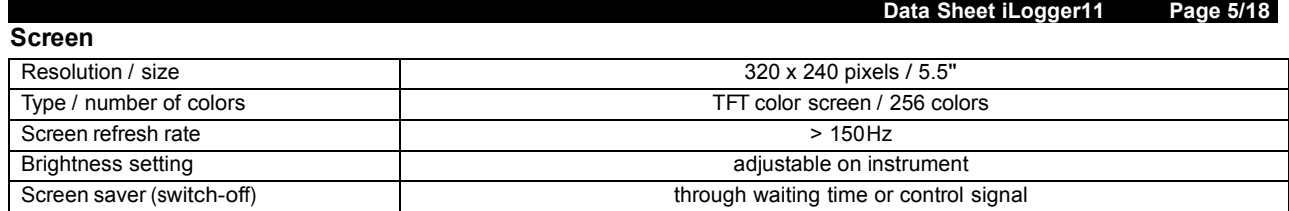

#### **Electrical data**

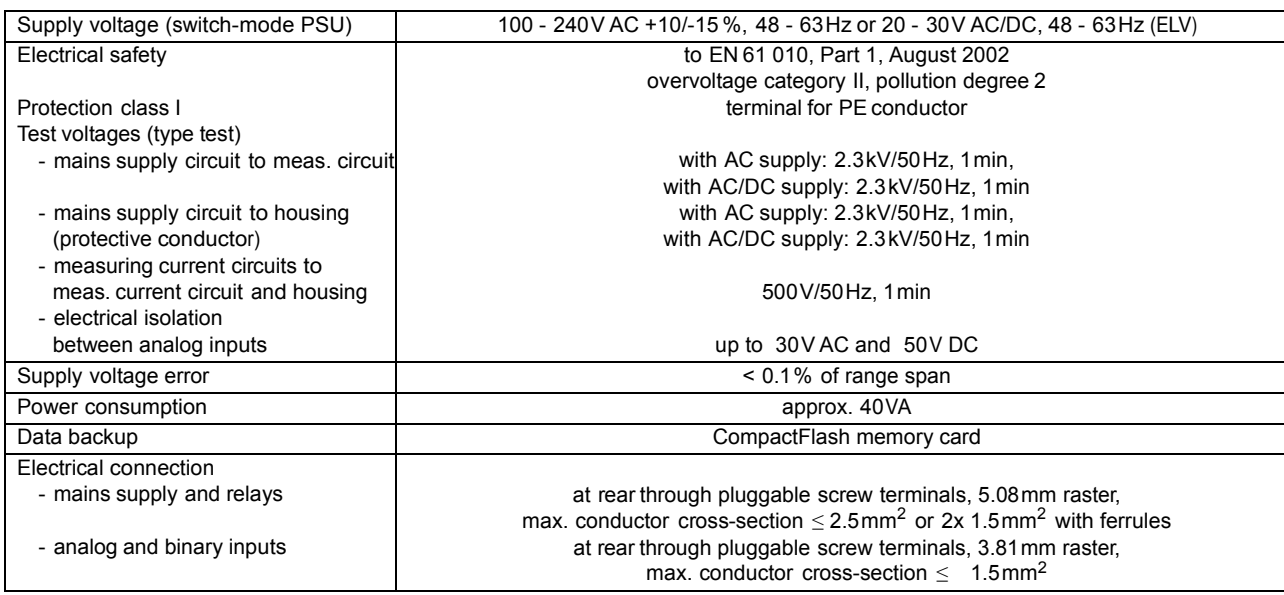

### **Environmental influences**

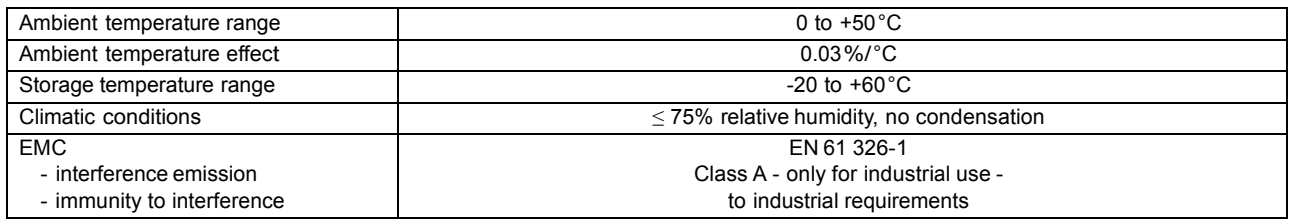

# **Housing**

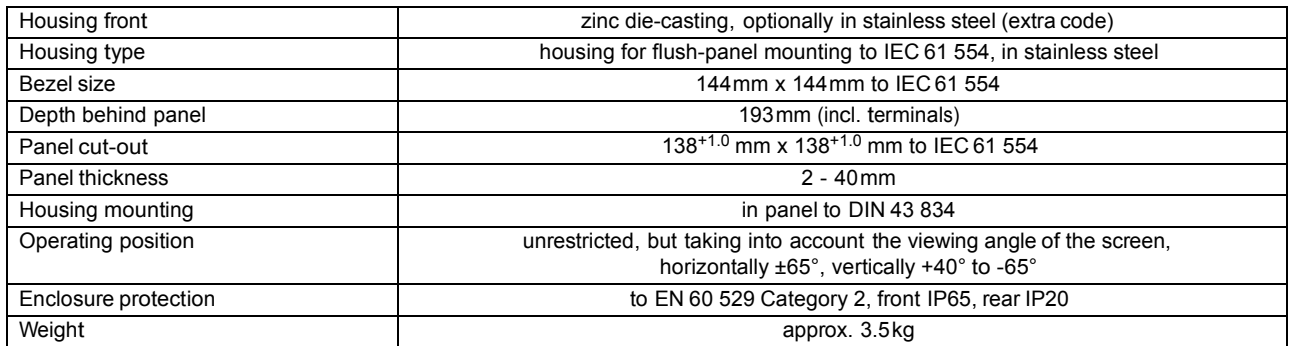

### **Approvals/marks of conformity**

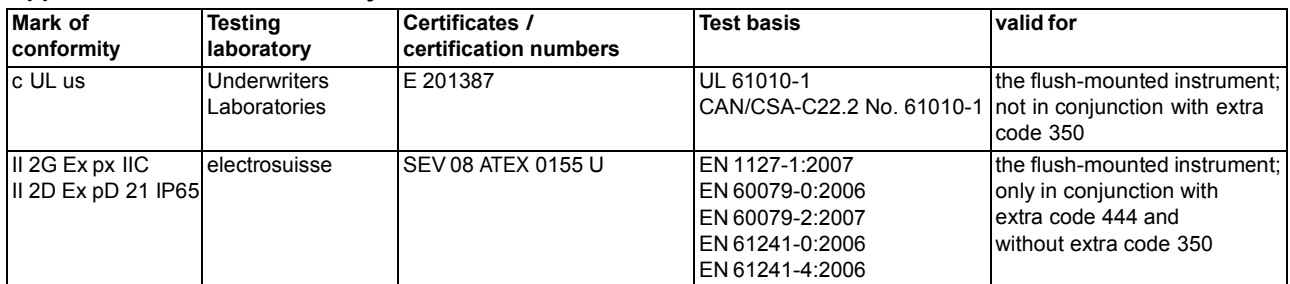

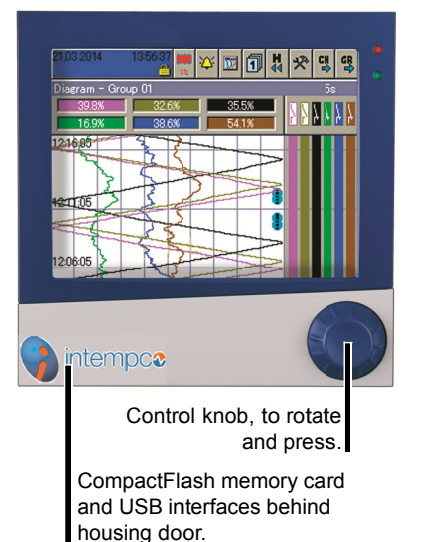

# Instrument description

#### **Hardware**

The paperless recorder is built to a modular design. The basic type consists of a PSU board (incl. relays) and a CPU board (incl. Ethernet and RS232/RS485 interfaces and an RS232 interface for barcode reader and USB interface connection).

Module slots 1, 2 and 3 can be fitted with input modules, each with 6 analog inputs or 3 analog inputs and 8 binary inputs/ outputs. Alternatively, module slot 3 can be fitted with a relay module that has 6 relays. Optionally, the PSU board can be equipped with a PROFIBUS-DP interface.

#### Data recording

Measurements are acquired continuously in a 125msec sampling cycle. Based on these measurements, reports are compiled and limits checked

The measurements are transferred to the main memory of the instrument, according to the programmable storage cycle and value (maximum, minimum, stored average, min&max, instantaneous value or economy mode).

The paperless recorder saves the data in groups, and an input can be assigned to several groups (maximum 9).

#### **Main memory (SRAM)**

The data stored in the SRAM are regularly copied to the internal memory in 20 kbyte blocks.

#### **Internal memory**

When a block in the main memory has been filled, it is copied to the internal memory. The internal memory has a capacity of max. 256 Mbytes.

Every write action is monitored, so that any errors in saving the data can be immediately identified.

The instrument monitors the capacity of the internal memory and activates one of

the "memory alarm" signals when the capacity falls below the configurable residual capacity level. These signals can be used, for instance, to operate the alarm relay.

The memory is written as a ring memory, i. e. when the memory is full, the oldest data are automatically overwritten by the new data

Data from the internal memory can be shown as a history presentation on the recorder. The size of the history memory can be configured.

#### Data transfer to the PC

Data transfer from the paperless recorder to a PC is made by means of the external CompactFlash memory card (not available with stainless steel front), the USB memory stick or via one of the interfaces (USB device, RS232, RS485, Ethernet).

#### **Data security**

The data are stored in coded form in a proprietary format. This ensures a high level of data security.

If the paperless recorder is disconnected from the supply, then:

- RAM and clock time are buffered by a lithium battery (ex-factory)  $\geq$  10 years or with a storage capacitor  $\geq 2$  days (ambient temperature -40 to +45 °C),
- measurement and configuration data in the internal memory will not be lost.

#### **Recording duration**

Depending on the configuration of the instrument, the duration of the recording can vary over a considerable range (from a few days up to several months).

#### Report

For each channel of a group, a report (maximum/minimum/average or integrator) can be run over defined periods.

#### **Batch reports**

Up to three batch reports can be created simultaneously in the recorder. The measurement data, start, end and duration of each batch can be displayed together with a batch counter and freely definable texts, both on the recorder and within the PC Evaluation Software PCA3000. On request, a barcode reader can be used to start batches and read in batch texts.

#### Limit checkline

#### changeover of operating mode

Over/underlimit conditions trigger alarms. An alarm can be used, for instance, as a control signal for changing over the operating mode.

The storage cycle and stored value can be configured separately for all three operating modes.

With the help of the alarm delay function, brief occurrences or over/underlimit conditions can be filtered out, with the result that no alarm is generated.

#### **Normal operation**

If the instrument is not in timed or event operation, normal operation is active.

#### **Event operation**

Event operation is activated/deactivated by a control signal (binary input, group/ combination alarm, ...). As long as the control signal is active, the instrument is in event operation.

#### **Timed operation**

Timed operation is active on a daily basis within a programmable time period. The operating modes have different priorities.

#### **Counters/integrators**

27 additional internal channels are available for use as counters, integrators, operating time counters or for flow measurements.

These counters are controlled through the binary inputs, the alarms, or via the logic channels. The analog channels can be used for the integrators.

The numerical indication is shown in a separate window, with a maximum of 9 digits. The acquisition period can be selected as: periodic, daily, weekly, monthly, yearly as well as external, total (overall count) or daily from ... to.

A maximum of 6 binary inputs are available as high-speed counters with a 10 kHz sampling cycle rate.

#### Math/logic module (extra code)

The module for math and logic (18 channels each) enables, for instance, the combination of analog channels with one another, and also the combination of analog channels with counters and binary inputs. The operators available for formulae are:  $+, -, *, /,$  SQRT(), MIN(), MAX(), SIN(), COS(), TAN(), \*\*, EXP(), ABS(), INT(), FRC(), LOG(), LN(), humidity, moving average or !, &, |,  $\land$ , as well as (  $and$ ).

The math and logic module can only be configured through the setup program.

# **Operation and configuration**

#### **On the recorder**

The instrument is configured from the control knob (or with stainless steel front, from the touchpad) on the front panel under menu guidance.

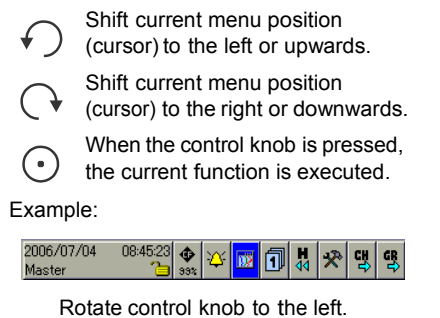

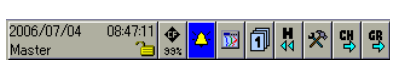

Press control knob.

Result: The menu for the alarm and event list is called up.

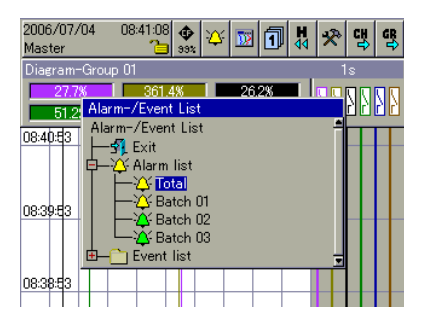

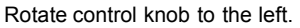

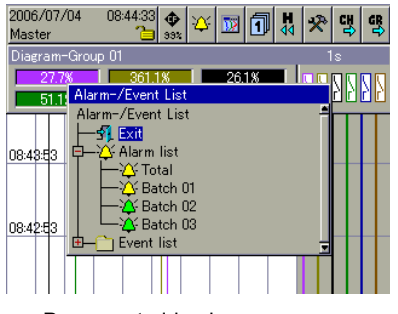

Press control knob.

Result: The menu for the alarm and event list is closed again.

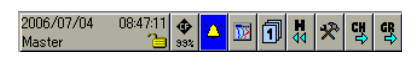

H Integrated user lists (different users with different authorizations) protect the recorder against unauthorized access.

#### **Through the setup program**

As an alternative to the configuration from the control knob on the recorder, the instrument can also be configured through the setup program.

Communication between the setup program and the paperless recorder is made through the:

- USB device interface,
- serial interface,
- Ethernet interface,
- CompactFlash memory card or
- USB memory stick.

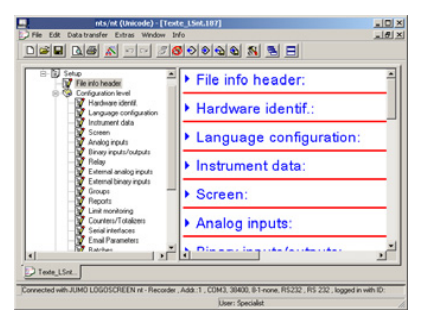

The configuration data can be archived on a data storage medium and output to the printer.

# **Operating language**

Two languages (see order details) are integrated in the instrument ex-factory. The setup program is used to exchange the operator language.

The languages available at the moment are: English, French, German,<br>Russian.Japanese, Chinese, Italian, Russian, Japanese, Romanian, Czech, Hungarian, Polish and Greek.

Other language versions (with Unicode capability) can be created.

### **Web server**

The web server is integrated in the paperless recorder as standard. Four different modes of presentation are available:

- online visualization
- three freely programmable HTML pages
- current batch reports
- 4-way view (1 to 4 recorders or different visualizations)

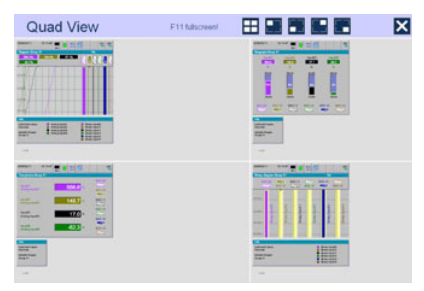

On the PC side, the web server can be addressed with the (Microsoft®) Internet Explorer. For visualizing graphics, an SVG Viewer (from Adobe®, for instance) must be installed on the PC in addition to the Internet Explorer.

# **Process images (editor)**

The setup program can create process images and transfer them to the paperless recorder for display. Up to 25 objects (images, analog channels, binary channels, texts, ...) can be used in a process image.

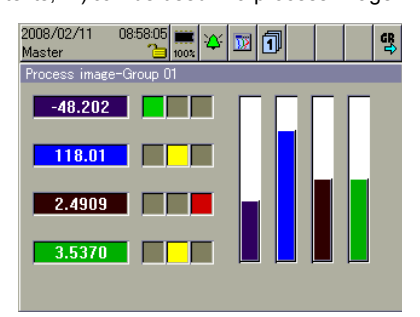

One process image is integrated in the paperless recorder ex-factory.

## **Visualization on the instrument**

#### **Operator level**

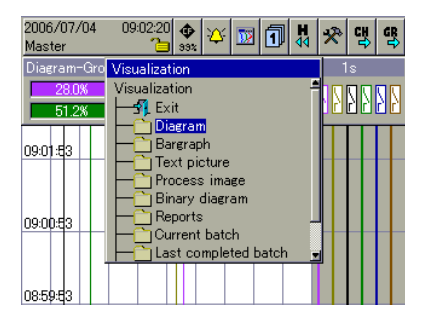

 $k$  Selection of visualization

**Numerical presentation**

#### **Vertical diagram**

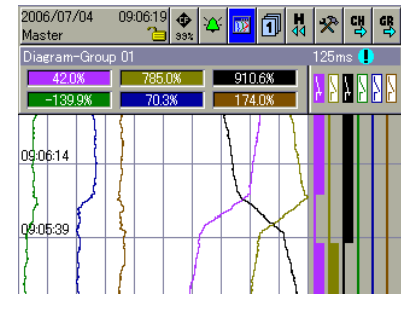

- $k$  Recorder chart presentation of analog and binary channels
- $k$  Display of scaling and limit markers of a channel (can be switched on/off)
- $k$  Numerical display of current analog channels

#### **Numerical 1-channel presentation**

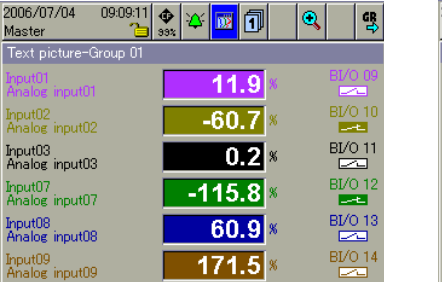

- $k$  Large numerical presentation of analog channels, including the channel name and description
- $k$  Each analog channel can be switched to the foreground
- $k$  On/Off presentation of binary channels

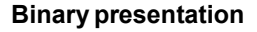

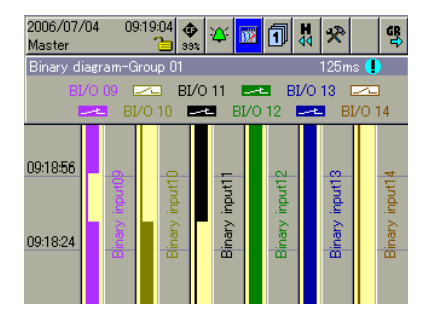

 $k$  On/Off presentation of binary channels

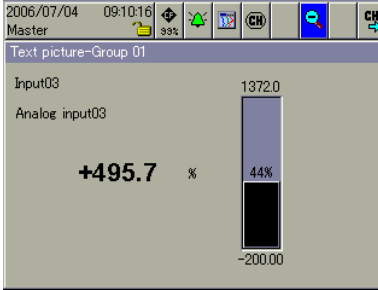

- $k$  Clear presentation of an analog channel
- $k$  An analog input is shown simultaneously as a bar graph and a number
- $k$  Display of channel name and description
- $k$  Display of scaling and limit markers

#### **Report**

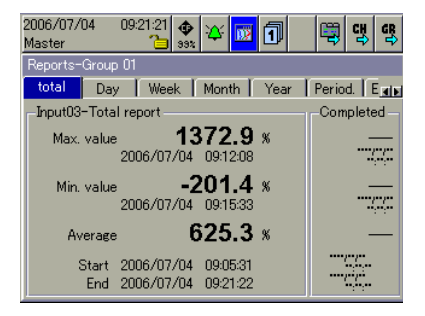

- $k$  Display of different reports for the analog channels of a group
- $k$  Details of minimum, maximum, average/ integral values and time period
- $k$  Display of the previous report

#### **Bar graph presentation**

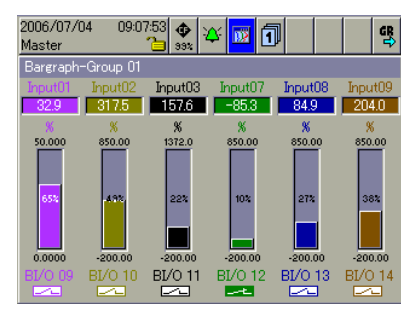

- $k$  Bar graph presentation of analog channels
- $k$  On/Off presentation of binary channels
- $k$  Display of current analog channels with scaling and limit markers
- $k$  Color change of bar graph to red when limits are infringed

#### **Process image**

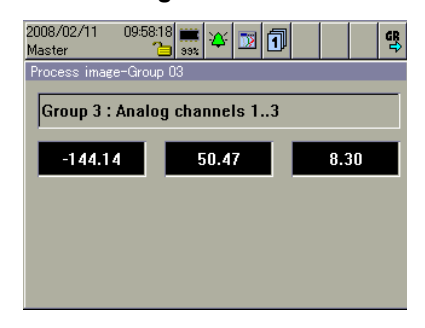

- $k$  Freely configurable presentation (through the setup program) of analog and binary signals with background pictures
- $k$  One process image for each group

#### **Batch reports**

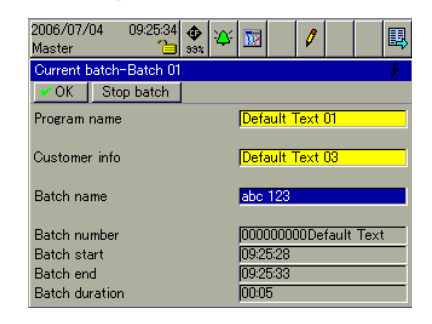

- $k$  3 batches documented simultaneously
- k Changeover between current and completed batch reports
- $k$  Electronic signature is possible
- $k$  Batch texts via interface and barcode reader, among others

#### **Counter/integrator presentation**

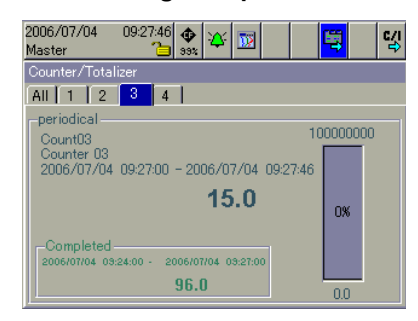

- $k$  Presentation of up to 27 counters or integrators
- $k$  Changeover between individual and overall display
- $k$  Display of the current and the most recently completed count

#### **Presentation of alarm lists**

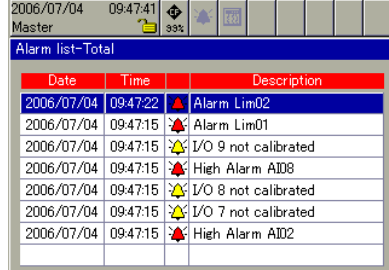

- $k$  Display of current alarms
- $k$  For the instrument as a whole or batch-related
- $k$  Up to 150 entries visible on the recorder

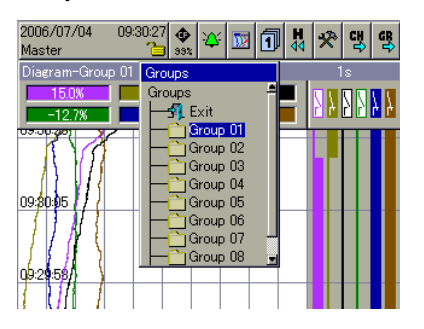

**Group selection**

- $k$  Up to 9 groups are configurable
- $k$  Up to 6 analog and 6 binary channels can be shown for each group
- $k$  Measurement signals can be used in several groups

#### **Presentation of event lists**

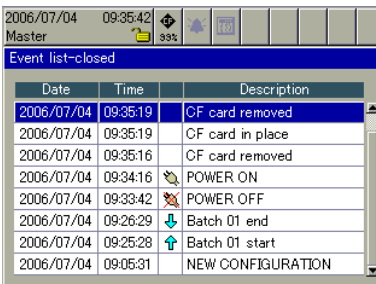

- $k$  Display and storage of events and alarms
- $k$  For the instrument as a whole or batch-related
- $k$  Up to 150 entries visible on the recorder

#### **History presentation**

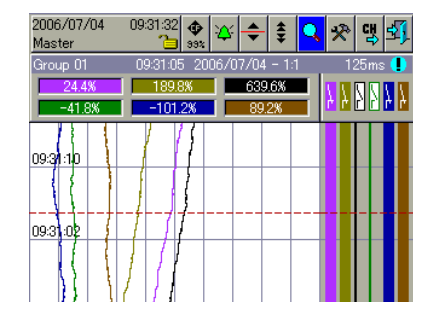

- $\mathbf{k}$  All stored measurement data are shown as curves at different zoom levels
- $k$  Display of scaling and limit markers of a channel
- $k$  Numerical display of the measurements of the analog channels at the cursor position
- $k$  Shifting of the visible section within the stored measurement data

#### **Configuration**

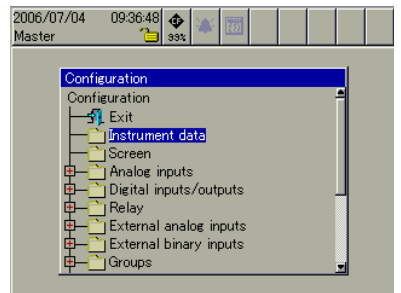

- $k$  Configuration on the recorder itself, by rotating and pressing the control knob
- $k$  Configuration through the setup program

# **Visualization through the web browser**

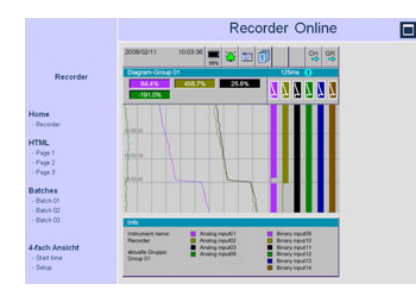

- $k$  Online visualization of a recorder
- $k$  Selection of (max.) three customized HTML pages (created on request)

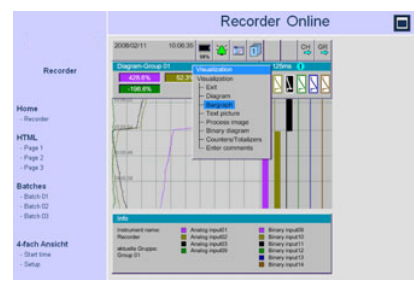

 $k$  Navigation through the different recorder visualizations (curves, bar graph, text, process, ...)

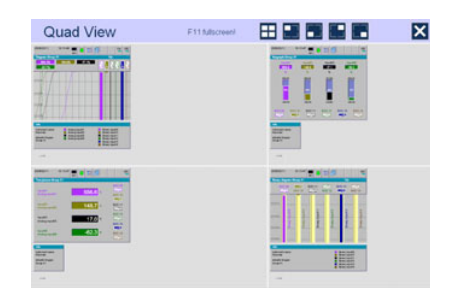

 $k$  Max. four recorders or four different visualizations simultaneously

# **PC programs**

#### PC Evaluation Software (PCA3000)

The PC Evaluation Software (PCA3000) is a program which runs under Windows 2000/XP, and is used to manage, archive, visualize and evaluate the recorder data.

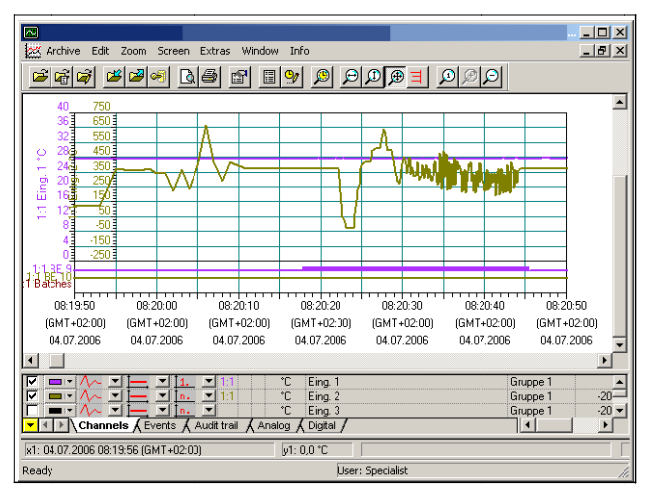

- $k$  The data from differently configured instruments are recognized by the PC Evaluation Software and stored in an archive database. All management is fully automatic. The user only has to manually allocate an identifier (supplementary description).
- $\bf k$  The user can at any time gain access to certain data sets which can be distinguished by the identifier. It is also possible to restrict the time periods to be evaluated.
- $\bf k$  Any analog or binary channels of a paperless recorder (even from different groups) can subsequently be combined into PCA groups in PCA3000.
- $\bf k$  Since each group is displayed in a separate window, several groups can be shown simultaneously on the screen and compared.
- $k$  Operation by mouse or keys.
- $\bf k$  Using the export filter, it is possible to export the stored data, so that they can be processed in other programs such as Excel.
- $\bf k$  The PC Evaluation Software PCA3000 has network capability, i.e. several users can obtain data from the same archive file (\*.177) in a network directory, independently of each other.

#### PCA Communications software (PCC)

I CData can be read out from the recorder via the USB device interface, the serial interface (RS232/RS485) or via the Ethernet interface. The data can be read manually or automatically (e.g. daily at 23.00 hrs).

 $k$  Data can also be retrieved via remote control, through a modem.

#### **Functional overview**

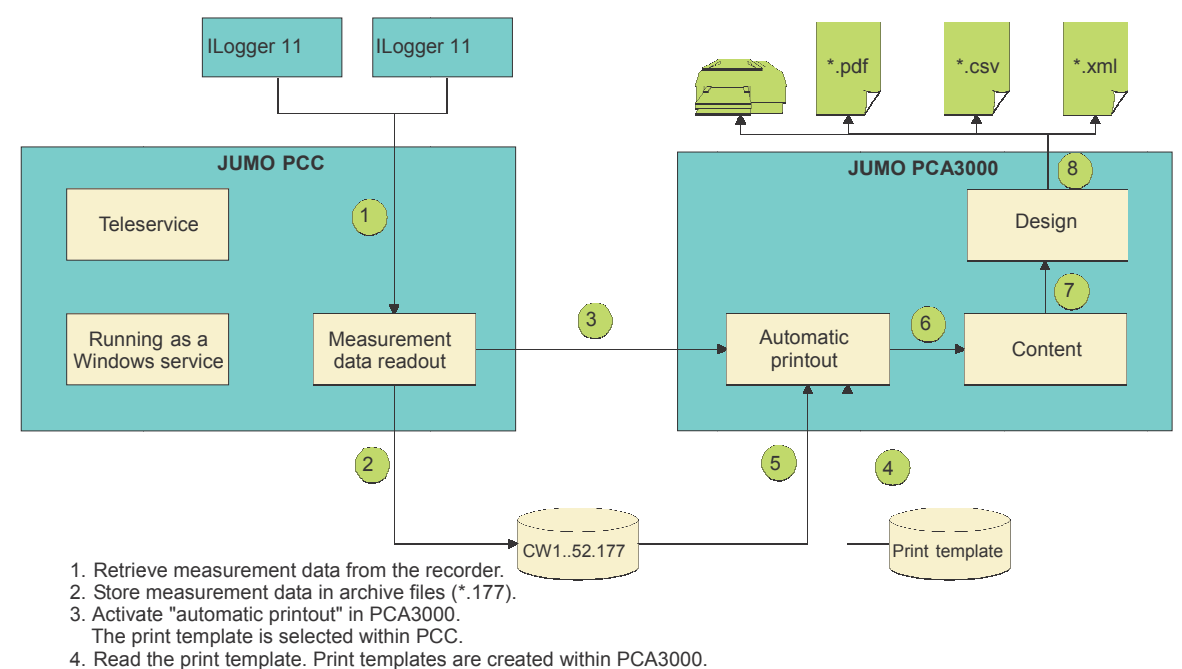

- 5. Data transfer from archive.
- 6. Determine the content defined in the print template.
- 7. Use the determined content in the defined design.
- 8. Output the completed design in the defined formats.

# **Interfaces**

- $k$  USB interfaces (standard)
- $k$  RS232/RS485 interface (standard)
- $k$  RS232 interface for barcode reader (standard)
- $k$  Ethernet interface (standard)
- k PROFIBUS-DP interface (extra code)

#### **USB interfaces**

With USB interfaces, a distinction is made between the host and the device interface. A USB memory stick can be attached to the host interface. The device interface, in conjunction with a standard commercial USB cable, is used to operate the setup program.

The paperless recorder without stainless steel front has host and device interfaces connected in parallel on both the front and back panels, of which only one of each type can ever be used. The paperless recorder with stainless steel front has only one host and one device interface at the rear panel.

#### **RS232/RS485 interface**

Current process data, as well as specific device data, can be read out via the RS 232 or RS 485 interface.

Data saved to the internal memory can also be read out in conjunction with the PC Evaluation Software PCA3000 and the PCA Communications Software (PCC).

The RS 232 interface permits a maximum lead length of 15 m, the RS 485 interface

#### 1.2 km.

Connection is by a 9-pin SUB-D connector on the back of the instrument. Modbus (master and slave) protocols are available, and the transmission mode used is RTU (Remote Terminal Unit).

#### **RS232 for barcode reader**

A barcode reader can be attached to the interface. The barcode reader can be used to start or stop batch reporting, and to set batch texts (customer information, batch number...).

The barcode reader can also be operated via the RS232/RS485 interface, and the RS232 interface for the barcode reader can also be used as a Modbus master or slave.

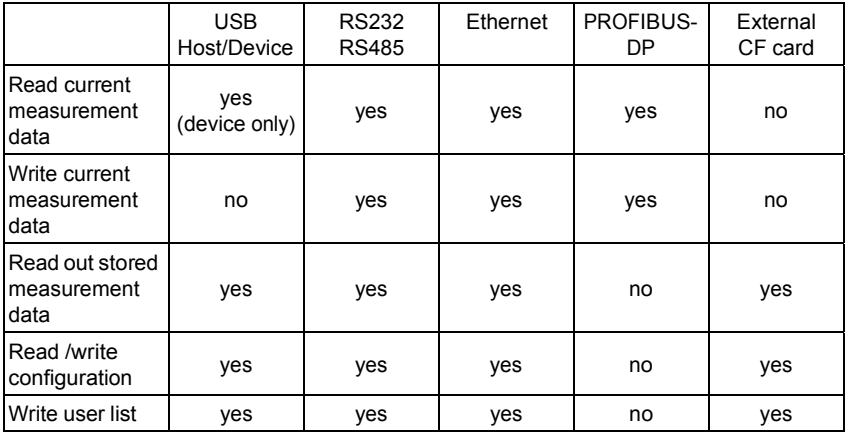

#### **Ethernet interface**

The Ethernet interface can be used in local networks for the communication between the recorder and the setup program and the PCA Communications Software. The IP address is set permanently through the configuration on the instrument or in the setup program, or can be automatically received from a DHCP server.

The integrated web server allows simultaneous access by several PCs to

3 HTML and 3 batch pages. Transmission protocol: TCP/IP Network type: 10BaseT, 100BaseT

#### **PROFIBUS-DP interface**

The recorder can be integrated into a fieldbus system according tothe PROFIBUS-DP standard via the PROFIBUS-DP interface. This PROFIBUS version is especially designed for communication between automation systems and distributed peripheral devices

at the field level. Data are transmitted serially according to the RS485 standard, with a maximum 12 Mbits/sec.

Using the project design tool that is included in the delivery (GSD generator; GSD = device master file), an applicationspecific GSD file is created, which is used to integrate the recorder into the fieldbus system.

#### **External CompactFlash memory card (CF)**

For paperless recorders without stainless steel front, the external CompactFlash memory card (CF) is used to transfer the data from the internal memory to the PC. Configuration data can be created on the PC and then transferred to the recorder by means of the memory card.

On the PC side, data on the card is accessed using a read/write device (CompactFlash reader/writer).

#### **External inputs via interface**

The paperless recorder can acquire and store up to 24 external analog inputs and 24 binary inputs.

Furthermore, the interfaces can be used to enter comments in the event list of the recorder.

# **Stainless steel front**  $\langle \xi x \rangle$ **(extra code 444)**

The paperless recorder with extra code 444 (without extra code 350) may be in- stalled in switch cabinets with at least a simplified pressurized enclosure. Under these conditions, use in a potentially explo- sive athmosphere (max. zones 1 and 21) is authorized from the front.

Notes on installation in Installation Instructions B 70.6581.4.1 must be complied with and followed.

Paperless recorders with authorization for explosion hazard areas, carry the following mark on the nameplate attached to the instrument.

> II 2G Ex px IIC  $\langle x \rangle$  II 2D Ex pD 21 IP65

Caution: If extra code  $444$  is present, the CompactFlash memory card can no longer be used for external storage. Measurement data can be read out via one of the interfaces or via a USB memory stick (from the back).

# **Co onnection n diagram**  $\mathbf C$ ONNECtiON diagram<br>Rear view with pluggable screw terminals

#### **Inst trument variant t 1**

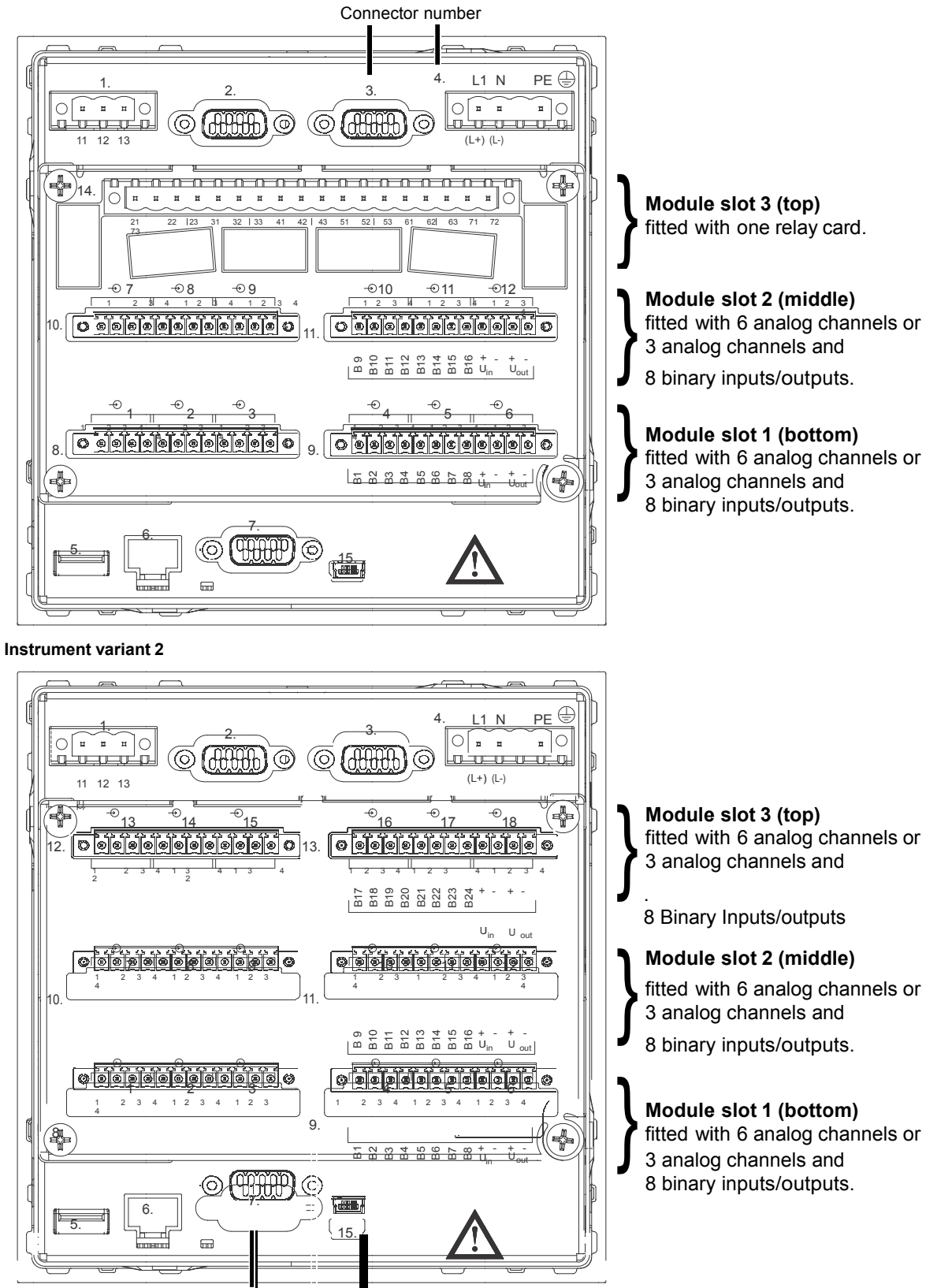

Connector number

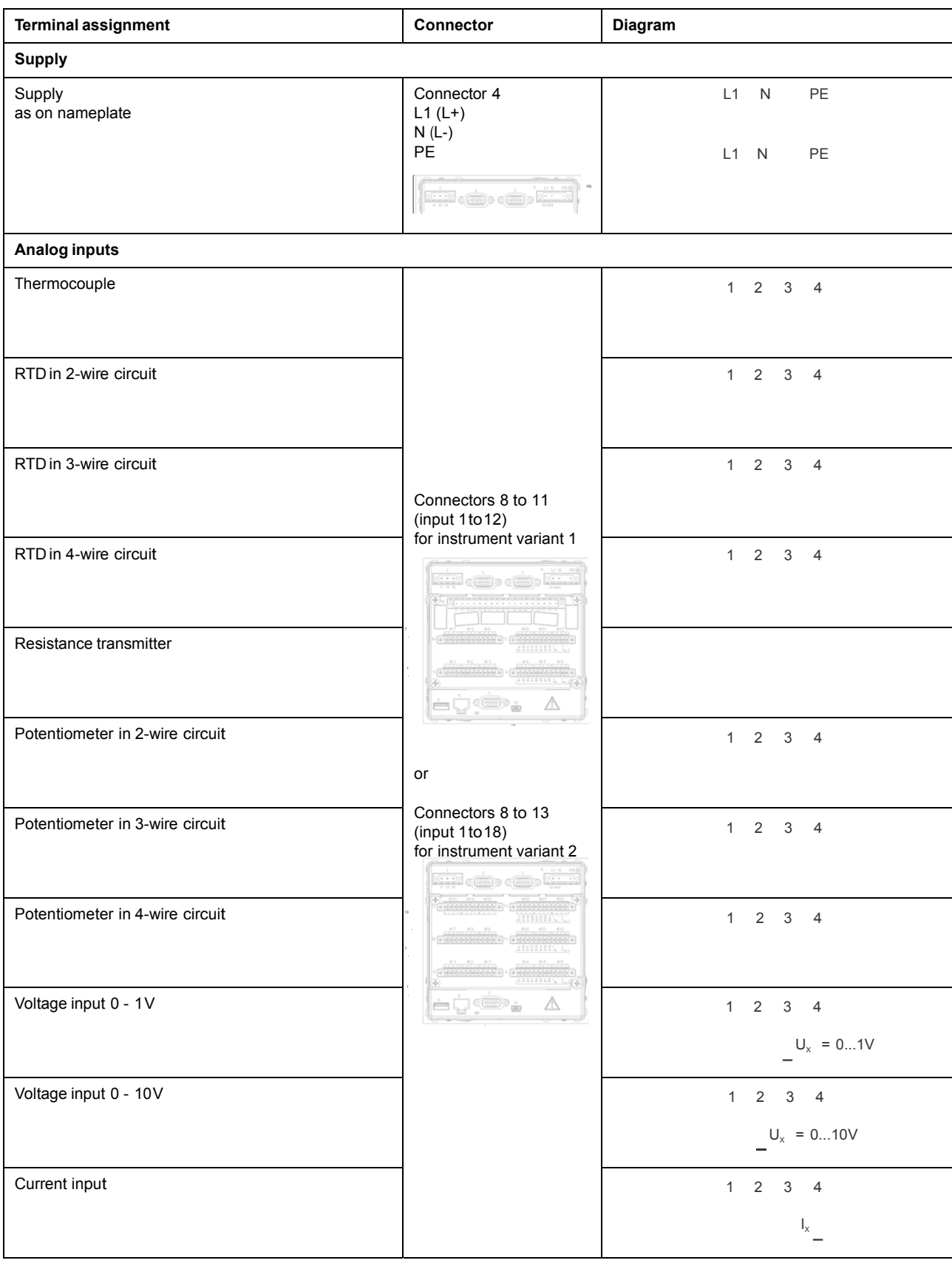

-

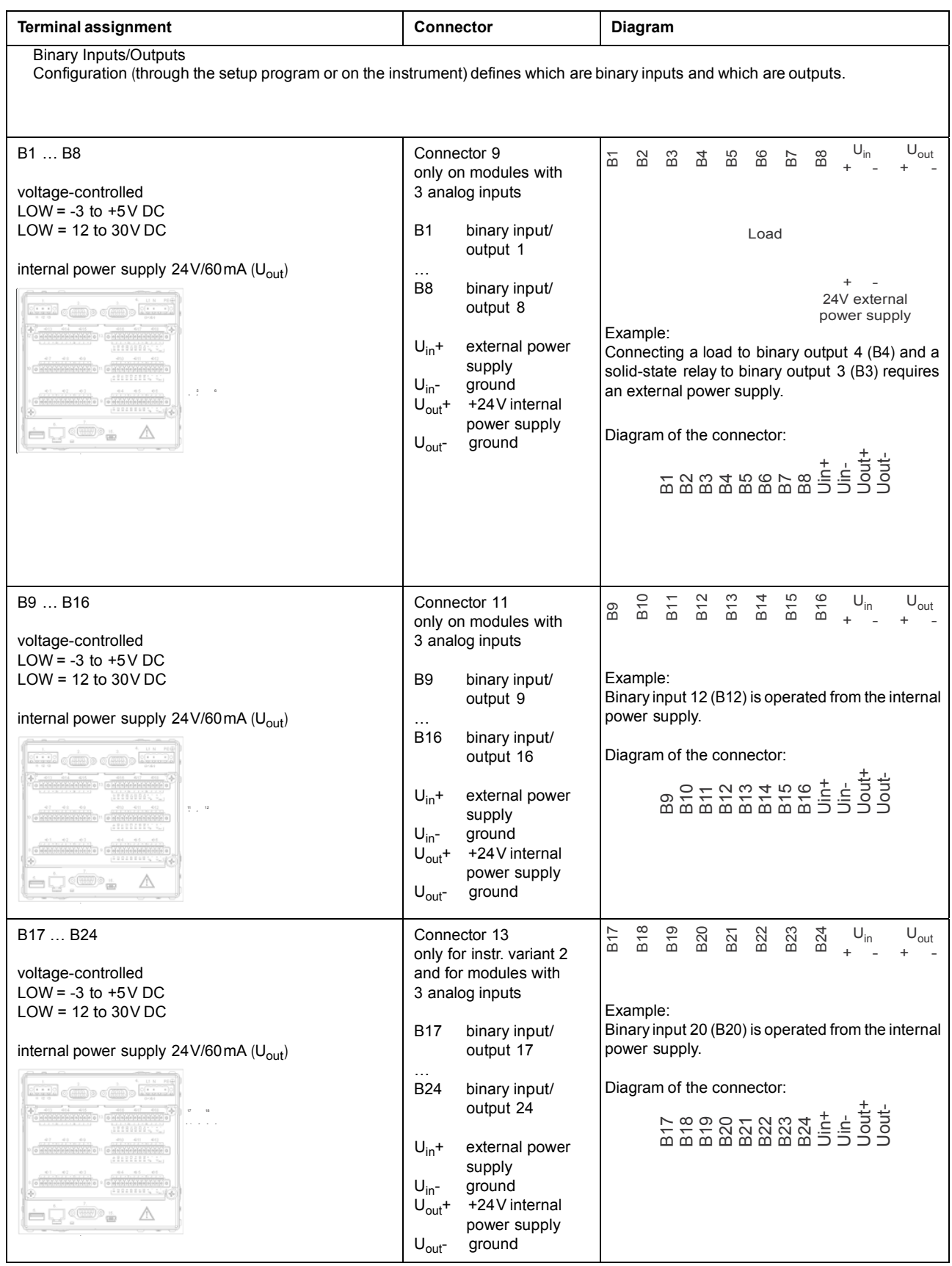

.

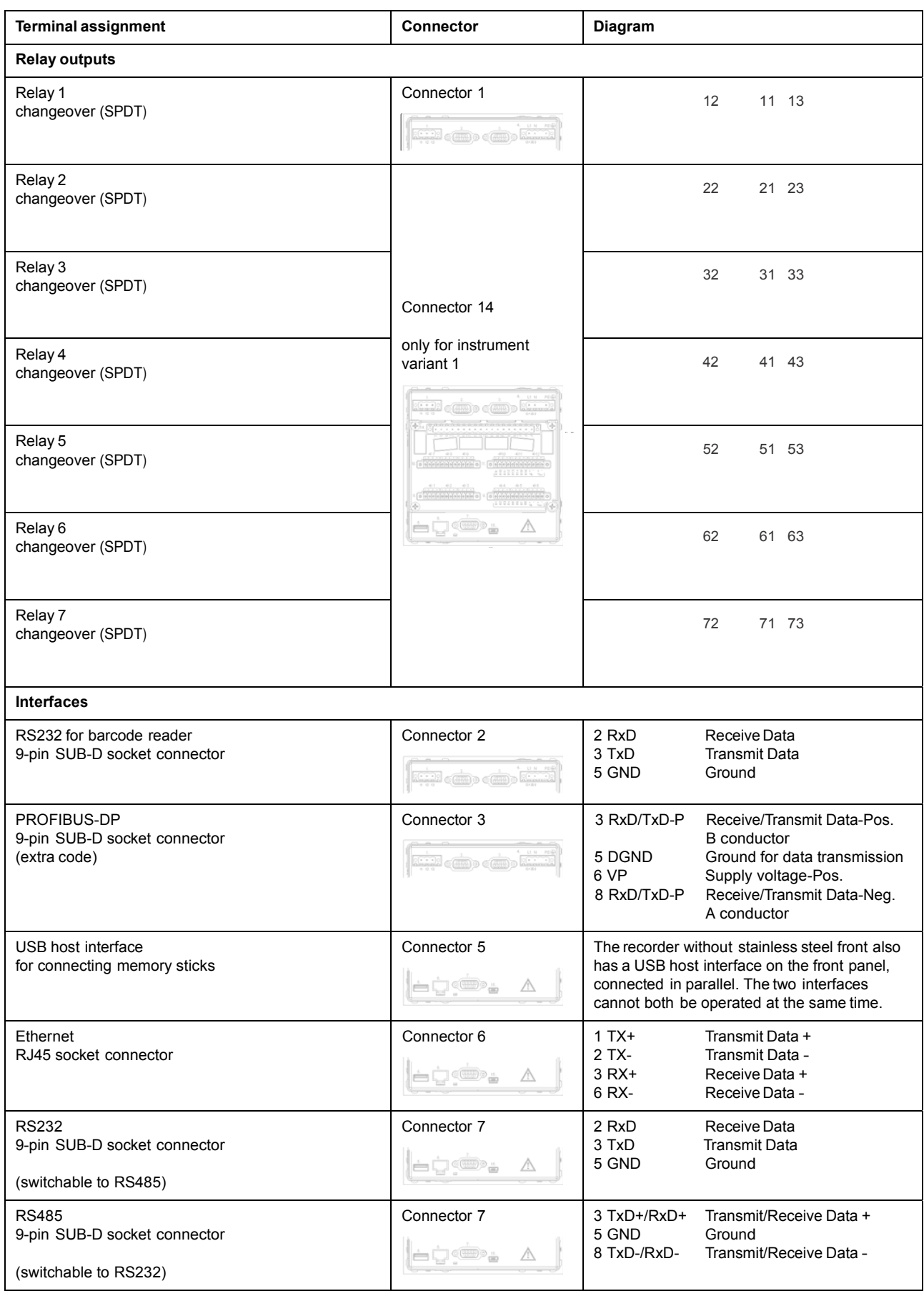

.

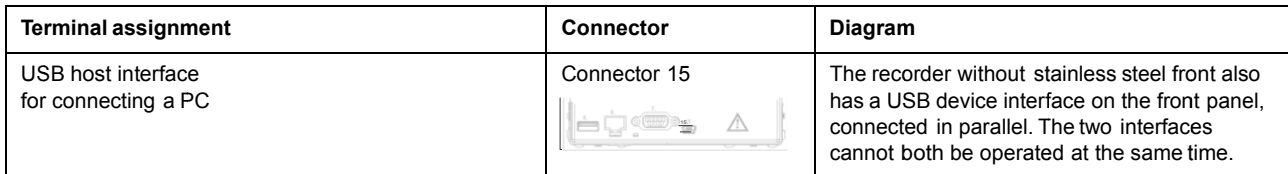

# Overview of the electrical isolation

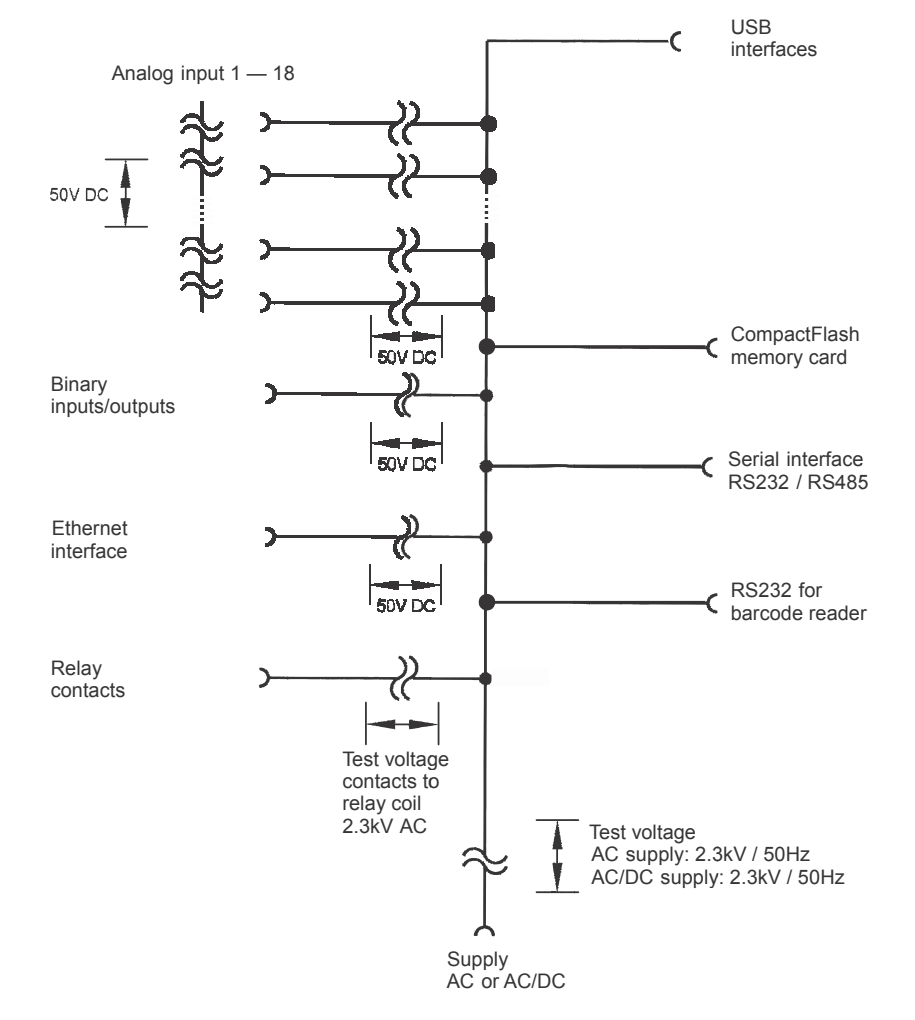

#### Page 17/18

# **Dimensions**

Recorder with die-cast zinc front

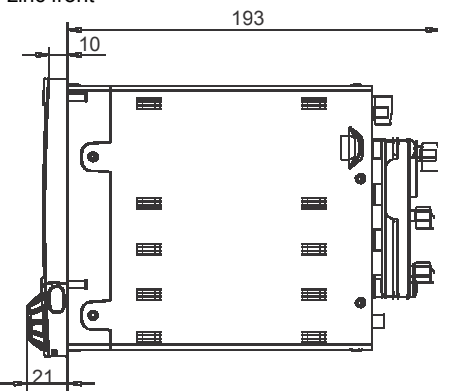

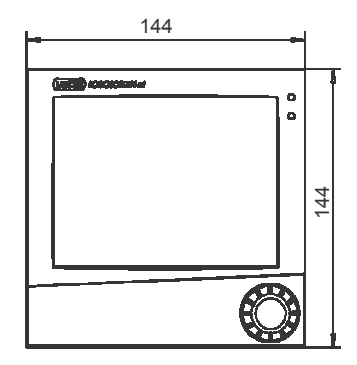

Recorder with stainless steel front (extra code 444)<br> $\frac{193}{2}$ 

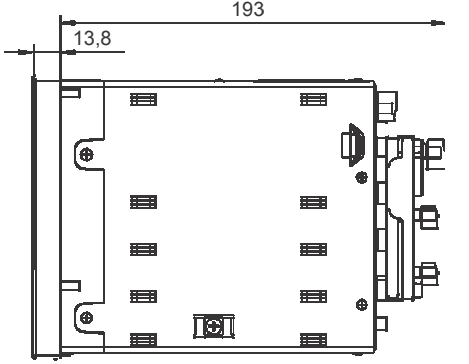

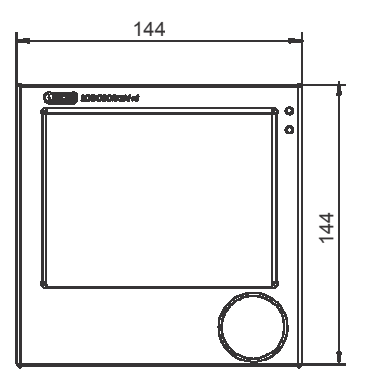

Panel cut-out

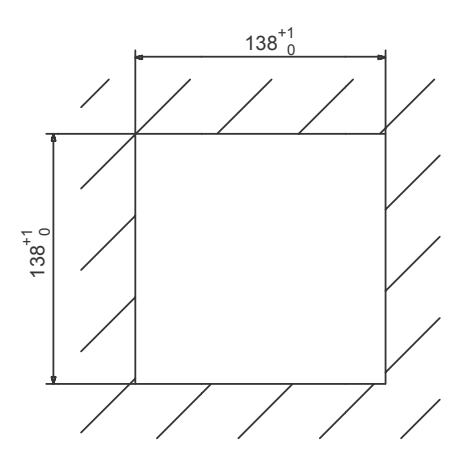

# Universal carrying case option - TG-35

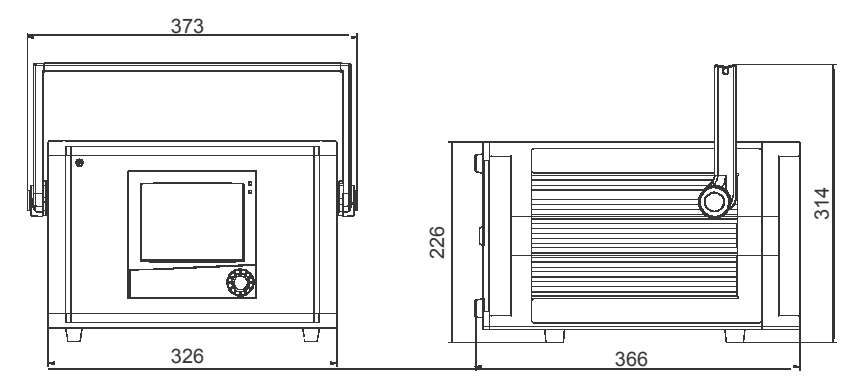

# **Order details**

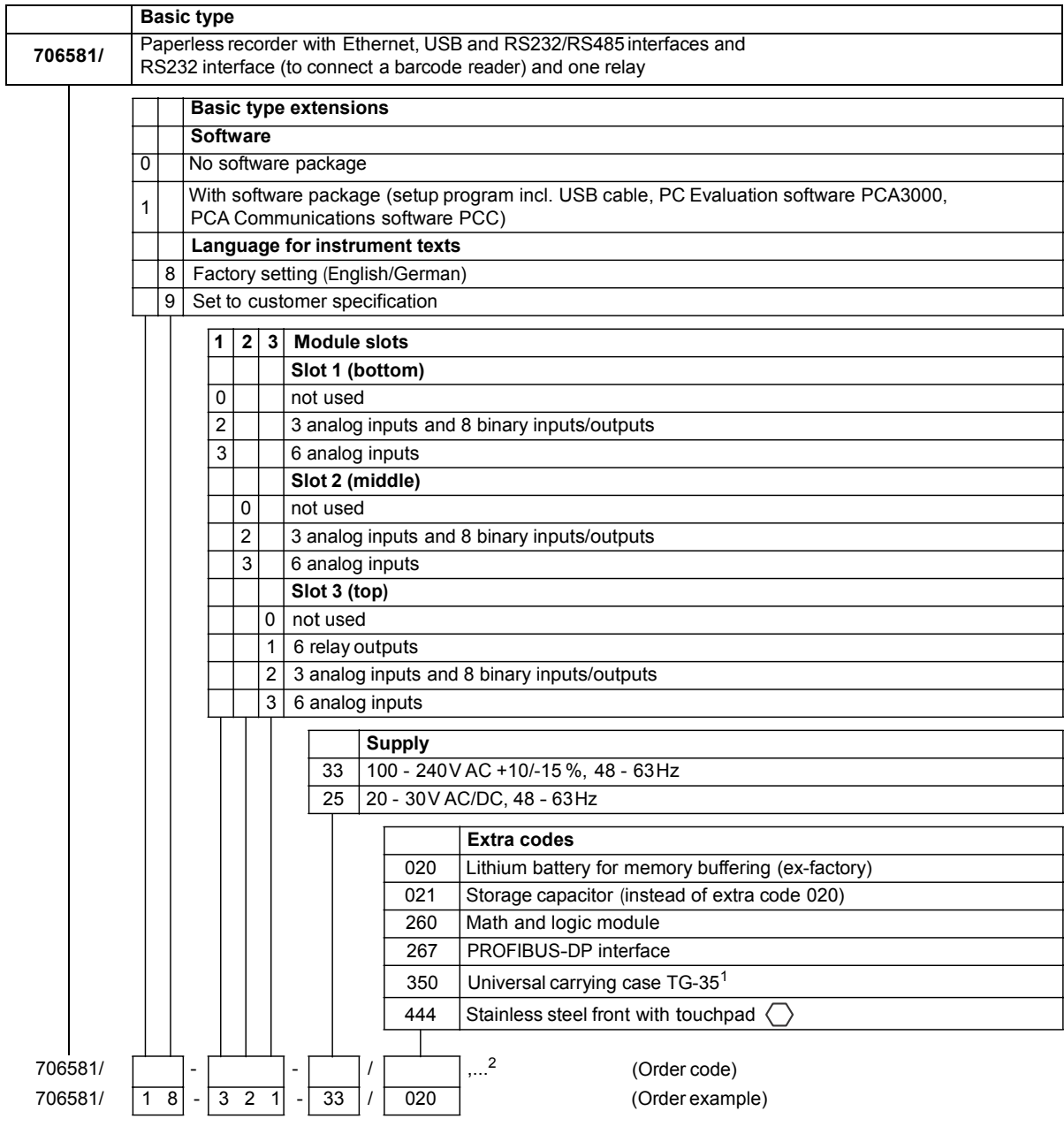

 $1$  This extra code is available in combination with supply voltage 100—240V AC, not with low supply voltage.

UL and ATEX approvals not applicable. The protection type in the carrying case corresponds to IP20, outside IP20D.<br><sup>2</sup> List extra codes in sequence, separated by commas.

# **Standard accessories**

- 1 Installation instructions B 70.6581.4 (B 70.6581.4**.**1 with extra code 444) and 1 Operating instructions B 70.6581.1
- 4 mounting brackets
- 1 control panel seal
- 1 CD with detailed operating instructions and additional documentation

# **Accessories - data sheet 70.9700**

- CompactFlash memory cards and USB memory sticks. The CF cards and memory sticks specified by JUMO are tested and designed for industrial applications. Other makes cannot be guaranteed.
- For further accessories, see data sheet 70.9700.